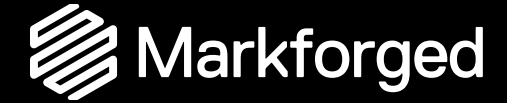

# Designanleitung für den 3D-Druck mit Kurzschnittfasern aus Carbon

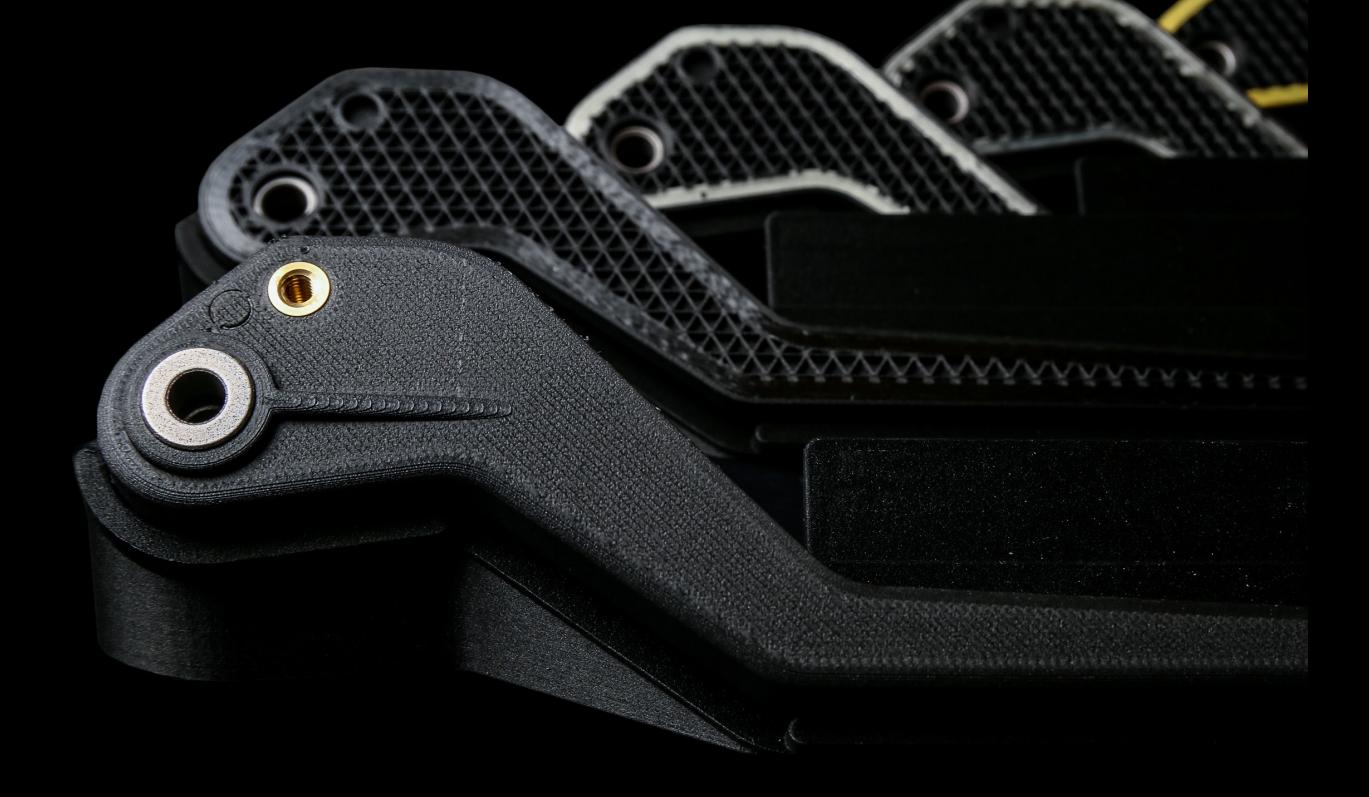

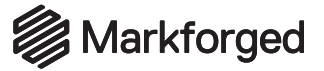

## Inhaltsverzeichnis

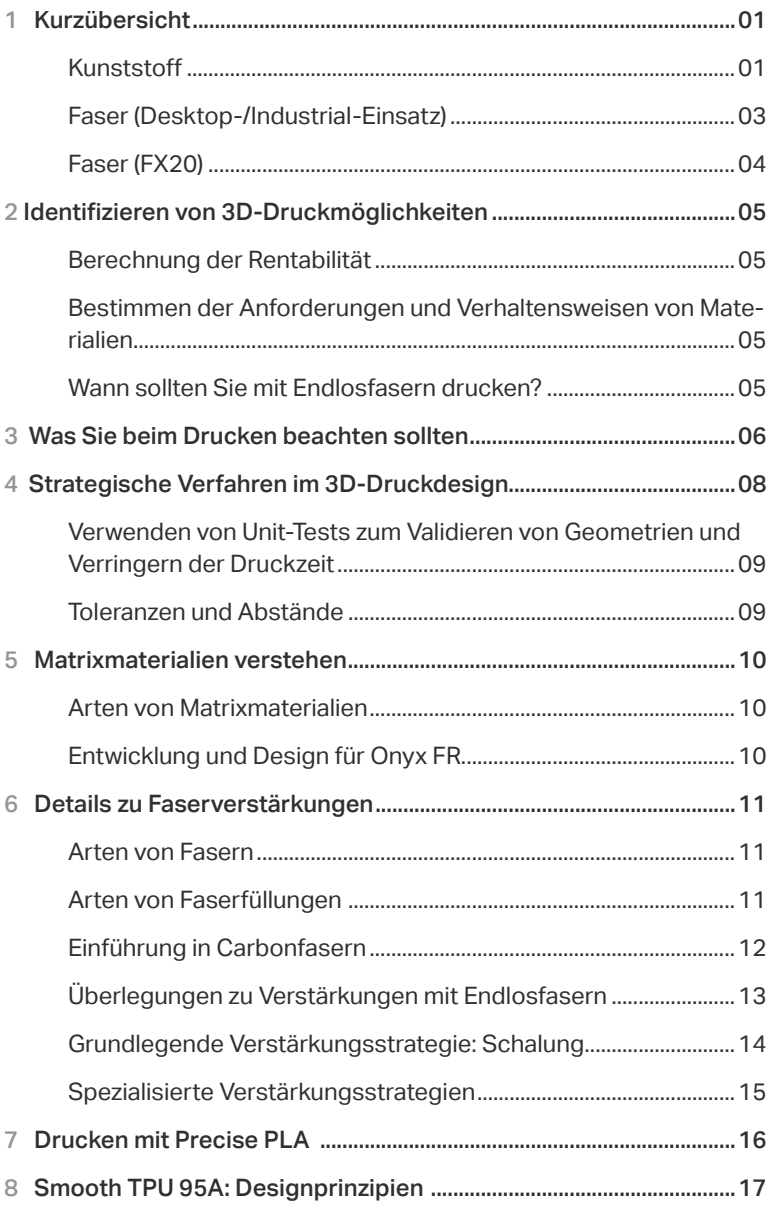

## Kräfte-Schlüssel

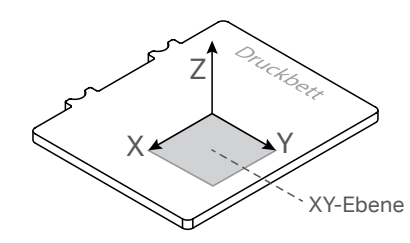

An mehreren Stellen dieses Leitfadens werden unterschiedliche Belastungsbedingungen hinsichtlich der Druckausrichtung besprochen. Aufgrund der Anisotropie gleichen die Eigenschaften zum Drucken von 3D-Druckteilen um oder entlang der Z-Achse – orthogonal zum Druckbett – nicht den Eigenschaften der X- und Y-Achse – parallel zum Druckbett. Die in diesem Handbuch beschriebenen Eigenschaften und Verhaltensweisen stehen im Zusammenhang mit der Z-Achse oder der X-Y-Ebene.

## Wichtige Begriffe

Wichtige Begriffe aus Eiger oder der Markforged 3D-Druck-Software sind in **FETTEN GROSSBUCHSTABEN** hervorgehoben.

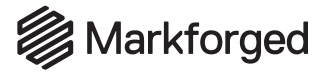

## Kurzübersicht

Diese Leitfäden dienen als Empfehlungen und geben möglicherweise nicht alle Implementierungen wieder, da der 3D-Druck ein geometrieabhängiger Prozess ist. Sofern nicht anders angegeben, basieren die Daten auf Teilen, die auf Markforged-Druckern für Carbonfasern bei 100 Mikron Schichthöhe in Onyx mit Standarddruckeinstellungen gedruckt wurden.

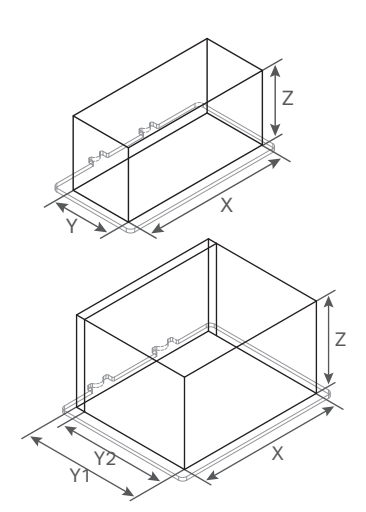

#### Maximale Teilegröße

Desktop-Baureihe X: 320 mm Y: 132 mm Z: 154 mm

Industrial-Baureihe X: 330mm<br>Y<sub>1</sub>: 270 mm Y<sub>2</sub>: 250 mm mit Faser Z: 200 mm

Diese Bauvolumen beziehen sich auf den maximalen Begrenzungsrahmen, in den Ihr Teil passen muss, damit das Drucken auf einem Desktop- oder Industrial-Verbunddrucker von Markforged möglich ist. Drucker der Industrial-Baureihe haben einen tieferen Druckbereich, wenn nur mit Kunststoff gedruckt wird.

## Kunststoff

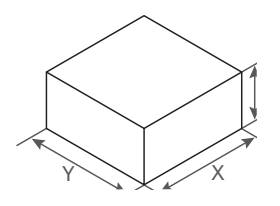

Minimale Teileabmessungen

X: 1,6 mm Y: 1,6 mm

Z: 0,8 mm

Die minimale Teilegröße ist auf die Extrusionsbreite und -höhe jeder Druckschicht begrenzt. Die Abmessungen ergeben sich aus der Mindestanzahl von Dachund Bodenschichten und Schalen, die für den erfolgreichen Druck eines Teils erforderlich sind.

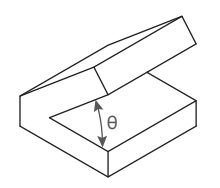

Minimaler freitragender Überhangwinkel

### θ: 40<sup>o</sup>

Sie können ein Element eines Teils bis zu diesem Mindestwinkel zur Horizontalen ohne Stütze drucken. Bei kleineren Winkel ist eine Stütze erforderlich, um das Element an seiner Stelle zu halten. Eiger erzeugt Stützen bei Winkeln unter 45°, was möglicherweise jedoch nicht in allen Fällen erforderlich ist.

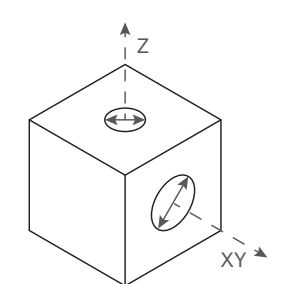

Minimaler Lochdurchmesser

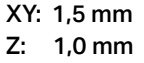

Löcher mit zu kleinem Durchmesser können sich beim Drucken verschließen oder ungenau gedruckt werden. Löcher in der horizontalen Fläche (Z) werden präziser gedruckt als Löcher in der vertikalen Fläche (XY).

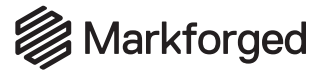

## Kurzübersicht

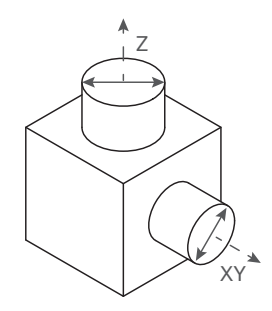

Minimaler Säulendurchmesser

### XY: 1,6 mm

Z: 2,0 mm

Säulen mit zu kleinem Durchmesser werden möglicherweise nicht präzise gedruckt. Ziehen Sie in Erwägung, Ihrem Teil Dübel oder Stifte zum Stärken vertikaler Säulen hinzuzufügen, um eine Scherungen entlang der Schichtlinien zu vermeiden.

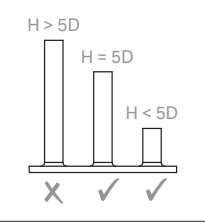

Wichtiger Hinweis: Vermeiden Sie den Druck von Säulen, deren Höhe (H) das Fünffache des Durchmessers (D) übersteigt. Hohe Säulen sind an Schichtlinien anfälliger für Scherungen. Runden Sie die Schnittstellenkanten beim Drucken von Säulen ab, um Spannungskonzentrationen zu reduzieren.

#### Mindestgröße eines gravierten Elementes

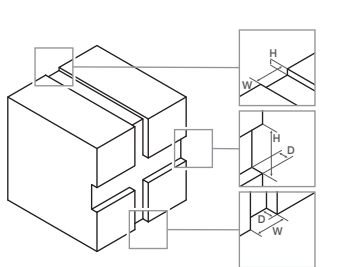

Elemente in der Z-Schicht H: 0,10 mm B: 0,50 mm Horizontale XY-Elemente

T: 0,20 mm H: 0,80 mm

Vertikale XY-Elemente T: 0,20 mm B: 0,50 mm

Gravierte Elemente sind unter der Modelloberfläche eingelassen. Häufige Beispiele sind Beschriftungen und Texturen. Gravierte Elemente verschmelzen eventuell mit dem Rest des Modells, wenn sie zu klein sind.

Mindestgröße geprägter Elemente

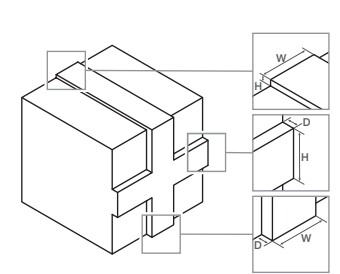

Elemente in der Z-Schicht H: 0,10 mm B: 0,80 mm Horizontale XY-Elemente T: 0,20 mm H: 0,80 mm

Vertikale XY-Elemente T: 0,20 mm B: 0,80 mm

Geprägte Elemente ragen über die Modelloberfläche hinaus. Häufige Beispiele sind Beschriftungen und Texturen. Geprägte Elemente verschmelzen eventuell mit dem Rest des Modells, wenn sie zu klein sind.

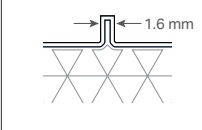

Wichtiger Hinweis: Um Lücken in Elementen mit einer Breite von weniger als 2 mm zu vermeiden, müssen Prägungen ein Vielfaches von 0,4 mm, der Breite einer einzelnen Kunststoffextrusion, betragen.

## **DESIGNANLEITUNG FÜR KURZSCHNITTFASERN AUS CARBON** Kurzübersicht (Desktop/Industrial)

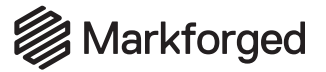

### Faser

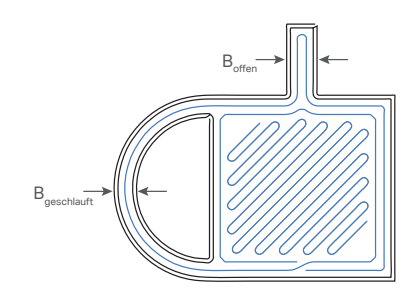

Mindestbreite von Faserverstärkungs-Elementen

## $B: 3.6$  mm

Offenes Element Geschlauftes Element<br>B: 3.6 mm<br>B: 2.8 mm

Dünne verstärkte Elemente müssen so konzipiert sein, dass die Faser mit ihrem Ende wieder an den Anfangspunkt der Faser zurückkehrt. Die Breite (B<sub>offen</sub>) eines "offenen" Elementes muss mindestens der Breite von zwei Faserstränge entsprechen, während die Breite der Verstärkung (B<sub>geschlauft</sub>) geringer sein kann, sofern das Element die Bildung einer Schlaufe zulässt.

Mindesthöhe des Faserverstärkungsteils

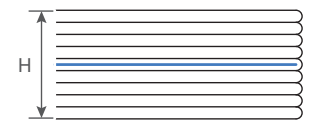

Glasfaser, HSHT, Kevlar® Kohlefaser H: 0,9 mm H: 1,125 mm

Oberhalb und unterhalb der Fasergruppen werden vier Dach- und vier Bodenschichten aus Kunststoff benötigt. Somit ist die verstärkbare Mindesthöhe (H) neun Schichten dick. Dann bleibt eine Schicht für die Faser übrig. Dieser Wert ändert sich mit der Faserauswahl, da einige Fasern in unterschiedlichen Schichtenhöhen drucken.

### Minimale Faserlänge

### L: 45 mm

Der kleinste Bereich, den Sie mit Fasern verstärken können, ist auf den kleinsten Faserstrang beschränkt, der abgelegt und geschnitten werden kann. Diese minimale Stranglänge (L) kann sich aus unterschiedlichen Faktoren ergeben, muss jedoch auch die Kriterien der Verstärkungsbreite erfüllen.

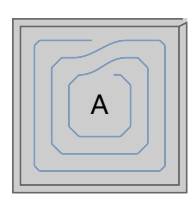

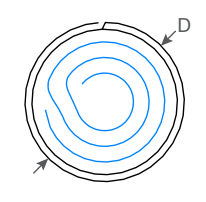

Kleinste verstärkte Fläche

#### Fläche: 90 mm<sup>2</sup>

Unabhängig von der Form des Teils beträgt der kleinste verstärkbare Bereich etwa 90 mm<sup>2</sup> (kann je nach Geometrie variieren). Außerdem muss das Teil die obigen Anforderungen an die Mindestbreite erfüllen.

Kleinste verstärkte Säule

#### Säulendurchmesser: 9,6 mm

Es ist möglich, vertikale Säulen bis zu einem Durchmesser von 9,6 mm zu verstärken. Vertikal gedruckte Säulen können sich jedoch entlang der Schichtlinien abscheren. Erwägen Sie daher, zur Verstärkung Dübel, Stäbe oder Stifte in Ihr Teil zu integrieren.

Kleinste verstärkte Löcher

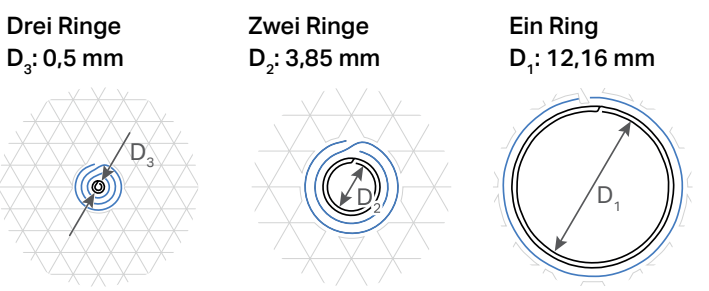

Manchmal sind Löcher aufgrund der minimalen Faserlänge zu klein, um sie mit einer gegebenen Anzahl konzentrischer Faserringe zu verstärken. Bringen Sie in solchen Fällen einfach mehr **KONZENTRISCHE FASERRINGE** an. Hier sind die Mindestlochgrößen für 1 bis 3 Faserringe angegeben.

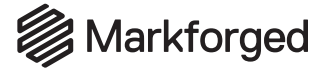

Faser

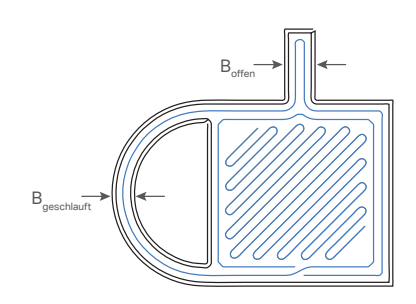

Mindestbreite von Faserverstärkungs-Elementen

Offenes Element Geschlauftes Element<br>B: 3.85 mm<br>B: 2.9 mm **B: 2.9 mm** 

Dünne verstärkte Elemente müssen so konzipiert sein, dass die Faser mit ihrem Ende wieder an den Anfangspunkt der Faser zurückkehrt. Die Breite (B<sub>offen</sub>) eines "offenen" Elementes muss mindestens der Breite von zwei Faserstränge entsprechen, während die Breite der Verstärkung (B<sub>aeschlauft</sub>) geringer sein kann, sofern das Element die Bildung einer Schlaufe zulässt.

Mindesthöhe des Faserverstärkungsteils

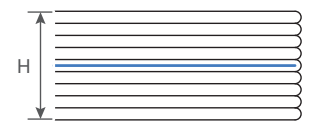

Glasfaser, HSHT, Kevlar® Kohlefaser H: 0,9 mm H: 1,125 mm

Oberhalb und unterhalb der Fasergruppen werden vier Dach- und vier Bodenschichten aus Kunststoff benötigt. Somit ist die verstärkbare Mindesthöhe (H) neun Schichten dick. Dann bleibt eine Schicht für die Faser übrig. Dieser Wert ändert sich mit der Faserauswahl, da einige Fasern in unterschiedlichen Schichtenhöhen drucken.

Minimale Faserlänge

### L: 58 mm

Der kleinste Bereich, den Sie mit Fasern verstärken können, ist auf den kleinsten Faserstrang beschränkt, der abgelegt und geschnitten werden kann. Diese minimale Stranglänge (L) kann sich aus unterschiedlichen Faktoren ergeben, muss jedoch auch die Kriterien der Verstärkungsbreite erfüllen.

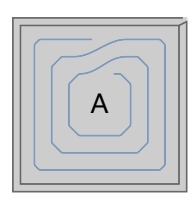

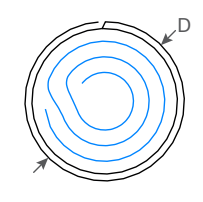

Kleinste verstärkte Fläche

### Fläche: 138 mm<sup>2</sup>

Unabhängig von der Form des Teils beträgt der kleinste verstärkbare Bereich etwa 90 mm2 (kann je nach Geometrie variieren). Außerdem muss das Teil die obigen Anforderungen an die Mindestbreite erfüllen.

Kleinste verstärkte Säule

### Säulendurchmesser: 12,6 mm

Es ist möglich, vertikale Säulen bis zu einem Durchmesser von 9,6 mm zu verstärken. Vertikal gedruckte Säulen können sich jedoch entlang der Schichtlinien abscheren. Erwägen Sie daher, zur Verstärkung Dübel, Stäbe oder Stifte in Ihr Teil zu integrieren.

Kleinste verstärkte Löcher

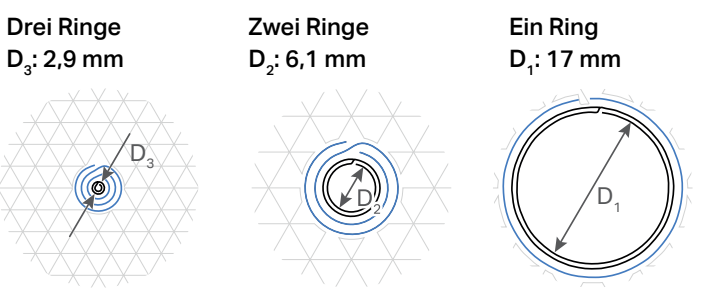

Manchmal sind Löcher aufgrund der minimalen Faserlänge zu klein, um sie mit einer gegebenen Anzahl konzentrischer Faserringe zu verstärken. Bringen Sie in solchen Fällen einfach mehr **KONZENTRISCHE FASERRINGE** an. Hier sind die Mindestlochgrößen für 1 bis 3 Faserringe angegeben.

## **S**Markforged Identifizieren von 3D-Druckmöglichkeiten

3D-Drucker unterscheiden sich stark in ihren Größen, Materialien und Verfahren. Sie sind lediglich Werkzeuge, die Ihnen bei der Erstellung bestimmter Teile helfen. Genauso wenig wie Sie einen Schraubendreher für einen Nagel verwenden würde, ist ein 3D-Drucker für bestimmte Arten von Teilen gut geeignet und für andere nicht. Die Entscheidung für oder gegen einen 3D-Druck ergibt sich aus den Materialeigenschaften und der Rentabilität.

### Berechnung der Rentabilität

Verwenden Sie Berechnungen zur Rentabilität, um festzustellen, für welche Teile oder Unterbaugruppen der 3D-Druck geeignet ist. Laden Sie Ihre Teile in die Eiger-Software von Markforged hoch, um die Materialkosten und die Druckzeit zu ermitteln, und vergleichen Sie diese mit Schätzungen anderer Fertigungsplattformen. Das gibt Ihnen ein Gefühl für die Zeit- und Kosteneinsparungen bei der Erstellung Ihres Teils.

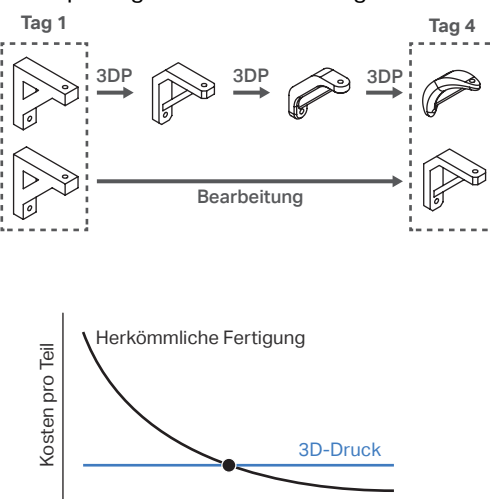

### **Zeitanalyse**

Der 3D-Druck ermöglicht schnelle Iterationen. So können Sie viele verschiedene Entwürfe frühzeitig ausprobieren und Ihre Modelle oft verfeinern. Die Endlosfaserverstärkung ermöglicht stabile Teile für werksähnliche Prototypen und Endanwendungen, die Sie in wenigen Tagen Druck für Druck verbessern und implementieren können. Suchen Sie nach Möglichkeiten, lange Vorlaufzeiten durch additive Fertigung zu verkürzen.

### Kostenerwägungen

Entscheiden Sie sich für den 3D-Druck, wenn die Kosten der traditionellen Herstellung für Ihren Bedarf unerschwinglich sind. Der 3D-Druck ist oft für Anwendungen mit geringen bis mittleren Stückzahlen geeignet, aber jedes Teil besitzt einen Übergangspunkt, ab dem andere Herstellungsmethoden kostengünstiger sind. Vergleichen Sie die Kosten pro Menge, um diesen Wendepunkt zu ermitteln.

## Bestimmen der Anforderungen und Verhaltensweisen von Materialien

Berücksichtigen Sie die Anforderungen Ihres Teils an das Material.

- Wie stark oder steif muss das Teil sein?
- In welchem Umfeld setzen Sie Ihr Teil ein?
- Wie viele Betriebszyklen muss es überdauern?

Anzahl der Teile

• Wie viel darf das Teil wiegen?

Wählen Sie das passende Material für Ihr Teil anhand dieser Überlegungen aus.

## Wann sollten Sie mit Endlosfasern drucken?

Die Fertigung mit Endlosfasern (Continuous Fiber Fabrication, CFF) ist das Rückgrat starker 3D-Druckteile. Eingelegte Fasern in einer bedruckten Kunststoffmatrix bilden ein Teil aus Verbundwerkstoff. Die Eigenschaften der Faser gewährleisten eine hohe Steifigkeit, Zähigkeit, Festigkeit und/oder Wärmeformbeständigkeit.

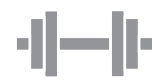

### Festigkeit von Metall

Die Festigkeit eines faserverstärkten Teils ergibt sich aus der kombinierten Festigkeit des Kunststoffs und der im gesamten Teil verwebten Endlosfaserstränge. So erzielen Sie Teile, die in ihrer Festigkeit und Steifigkeit mit Aluminium vergleichbar sind.

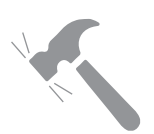

**Haltbarkeit** 

Verstärkungsfasern können die Lebensdauer eines Teils erheblich verlängern. Fasern verstärken ein Teil weit mehr als herkömmliche Kunststoffe. Somit hält ein verstärktes Teil über einen längeren Zeitraum wesentlich besser als ein Standard-Kunststoffteil.

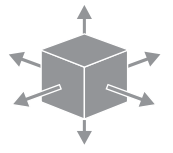

Optimierte Eigenschaften

Die Fertigung mit Endlosfasern ist einzigartig, da Sie ein Teil selektiv für seinen Verwendungszweck verstärken können. Schneiden Sie das Festigkeitsprofil eines Teils genau auf seine Anwendung zu, indem Sie Endlosfasern dort hinzufügen, wo die größte Festigkeit benötigt wird.

## **S**Markforged Was Sie beim Drucken beachten sollten

Überlegen Sie beim Entwurf Ihres Teils, wie Sie es für den Schicht-für-Schicht-Druckprozess optimieren können. Im Folgenden finden Sie sechs Überlegungen, die Sie bei der Konstruktion Ihrer Teile berücksichtigen sollten:

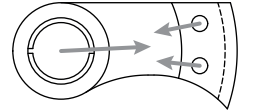

### 1. Bestimmen Sie die Belastungsbedingungen

3D-Druckteile aus Carbonfaser sind auf Ebenen parallel zum Druckbett stärker, insbesondere dann, wenn sie mit Endlosfasern verstärkt sind. Analysieren Sie, wie Ihr Teil belastet wird, und konstruieren Sie es so, dass die größten Kräfte in der XY-Ebene wirken. Möglicherweise müssen Sie bestimmte Teile in mehrere gedruckte Teile aufteilen, um die Festigkeit zu optimieren.

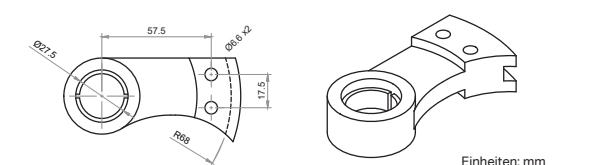

### 2. Ermitteln Sie kritische Abmessungen

3D-Drucker haben eine höhere Präzision in Ebenen parallel zur Bauplatte. Welche kritischen Abmessungen oder Elemente besitzt Ihr Teil? Kritische Features werden optimal gedruckt, wenn sie in einer Ebene mit dem Druckbett liegen.

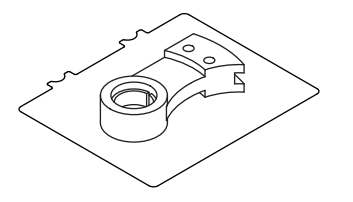

### 3. Maximieren Sie den Druckbett-Kontakt

Ist eine größere Oberfläche mit dem Druckbett verbunden, sind weniger Stützen erforderlich und die Bettanhaftung wird verbessert. Welche Seite Ihres Teils berührt das Bett? Versuchen Sie, das Teil so auszurichten, dass die größte Fläche auf dem Druckbett liegt, es sei denn, Stärke oder Geometrie erfordern etwas anderes.

### 4. Verringern Sie die Stützen und verbessern Sie die Überhänge

Weniger Stützen verkürzen die Druck- und Verarbeitungszeit. Wie können Sie Stützstrukturen minimieren? Sind die Stützen in Ihrem Teil zugänglich? Verwenden Sie abgewinkelte Überhänge, um Stützen zu reduzieren und die Stützenentfernung zu verbessern.

#### 5. Runden Sie Ecken und Kanten ab

Verrundungen sorgen für glatte Kantenübergänge und reduzieren Spannungskonzentrationen an den Ecken. Das Verrunden von Kanten senkrecht zum Druckbett vermindert den potenziellen Verzug. Bündig mit der Bauplatte abgeschrägte Kanten erleichtern die Entnahme der Teile und verhindern das Ausbreiten von Kanten auf der ersten Schicht. Fasen an den Schnittstellenkanten wie z. B. Löcher erleichtern das Ausrichten von Passformen.

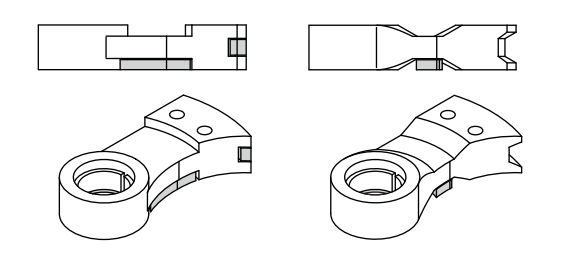

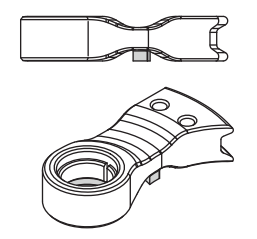

## **S**Markforged Was Sie beim Drucken beachten sollten

### 6. Berücksichtigen Sie die Bandbreite Ihres Druckers

Überlegen Sie, wann Sie Ihren Drucker verwenden und wie Sie seine Bandbreite effizient nutzen. Drucken Sie längere Aufträge über Nacht und kürzere Aufträge tagsüber. Sie können auch Builds erstellen, indem Sie mehrere Teile zusammen drucken, die am selben Arbeitstag beginnen und enden. Hier sehen Sie eine hilfreiche Tabelle mit Richtwerten und vier Beispiel-Drucktagen:

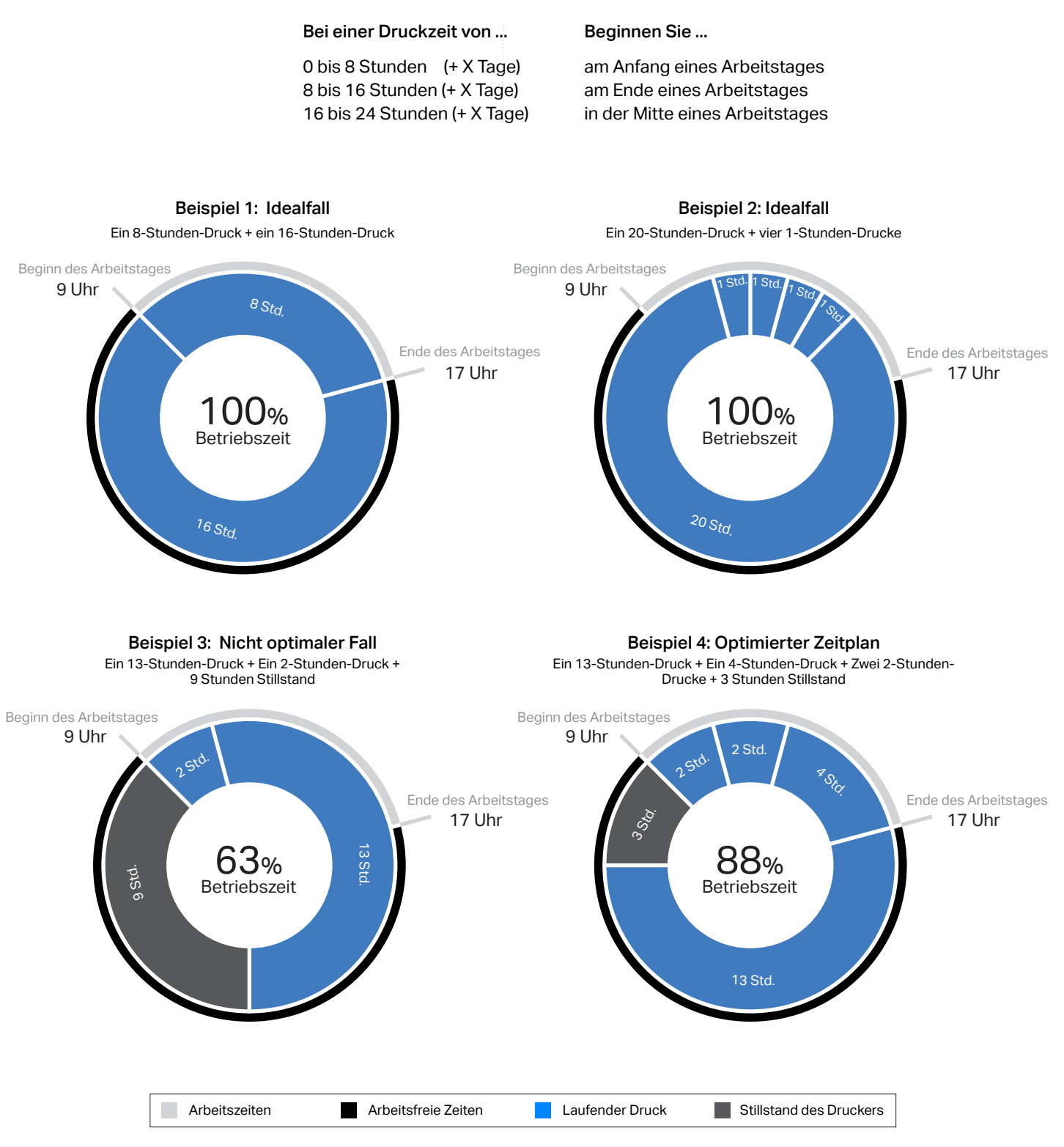

## **S**Markforged Strategische Verfahren im 3D-Druckdesign

Denken Sie kritisch darüber nach, welche Teile Ihres Entwurfs in 3D gedruckt werden müssen. Eventuell können Sie bestimmte Elemente mit anderen Verfahren effizienter herstellen. Integrieren Sie gegebenenfalls andere Teile in Ihren Entwurf, um Druckzeit und -kosten zu sparen oder wichtige Elemente zu verbessern. Nachstehend finden Sie einige Beispiele für eine einfache Hardware-Integration, die zu einer Verbesserung von Teilen führt.

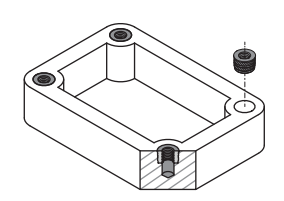

#### Gewinde und Einsätze

Anstatt Gewinde in Kunststoff zu drucken oder zu schneiden, fügen Sie an den Stellen, wo Sie Gewinde benötigen, einen Metalleinsatz im Thermofixierverfahren hinzu. Pressen Sie diese Einsätze mit einem Lötkolben ein. So schmilzt der Kunststoff und fließt um das Teil herum, was die lokale isotrope Festigkeit stärkt. Einsätze sind stärker und halten länger als gedruckte oder geschnittene Kunststoffgewinde.

### Strapazierfähige Oberflächen

Spannstifte bieten eine strapazierfähige Oberfläche aus gehärtetem Stahl für Bereiche, die mit abrasiven Oberflächen in Berührung kommen. In diesem Beispiel greifen robotergestützte Endeffektoren eine Rohrkupplung mit Gewinde. Die Spannstifte verhindern, dass sich die Gewinde in den bedruckten Kunststoff einschneiden, was die Lebensdauer der Greifer erhöht.

### Ausrichtung

Richten Sie mehrere Komponenten mithilfe eingepresster Passstifte oder Schulterschrauben präzise aus. Dieser Griff wird durch eingepresste Spannstifte an seiner Grundplatte ausgerichtet und durch Schrauben befestigt. Verwenden Sie zum Ausrichten vor dem Verkleben oder Verschrauben der Komponenten Passstifte, um mehrere gedruckte Teile präzise zu befestigen.

### Konzentrizität

Buchsen oder Gleitlager, wie sie in diese Halterung eingesetzt werden, sorgen für hohe zylindrische Präzision und glatte konzentrische Spielpassungen. Außerhalb der Achse wirkende Belastungen verteilen sich auf das Druckteil mit der größeren Buchsenfläche. Der Buchsenhohlraum kann für eine höhere Torsionsfestigkeit mit Endlos-Kurzschnittfasern aus Carbon verstärkt werden.

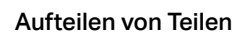

Manchmal ist es effektiver, ein Teil aufzuteilen und nicht als ein Stück zu drucken. Dieses Teil ist zweigeteilt, wobei jedes Stück von der hervorgehobenen Seite aus gedruckt wird, um die Stärke jedes Segments zu priorisieren. Folgende Gründe sprechen für die Aufteilung eines Teils:

- Teile mit vielen Iterationen oder Anpassungen können mit einer Kernbasisgeometrie und austauschbaren Modulen entworfen werden
- Erhöhtem Verschleiß oder hohen Belastungen ausgesetzte Elemente lassen sich in Komponenten aufteilen und nach Bedarf regelmäßig auswechseln
- Konstruktionen, die spezifische Festigkeitsprofile über mehrere Achsen erfordern, können in Teilkomponenten in verschiedenen Ausrichtungen gedruckt und nach dem Druck zusammengefügt werden
- Komplexe Drucke mit kritischen Elementen auf mehreren Ebenen lassen sich in Abschnitte unterteilen. So verringern Sie die notwendigen Stützen, verkürzen die Druckzeit und gewährleisten einen erfolgreichen Druck

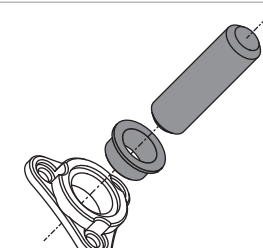

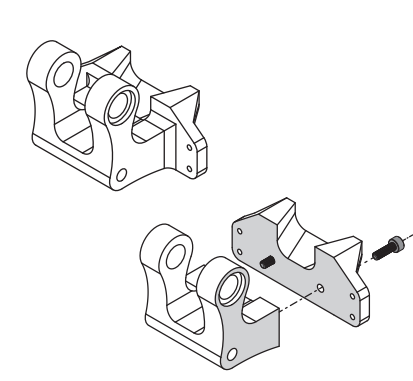

## **S**Markforged Strategische Verfahren im 3D-Druckdesign

### Verwenden von Unit-Tests zum Validieren von Geometrien und Verringern der Druckzeit

In der Softwareentwicklung bestätigt ein solcher Test die Funktion eines kleinen Codeabschnitts vor seiner Integration in ein größeres Programm. Unit-Tests im 3D-Druck funktionieren etwa in gleicher Weise. Ein kleiner 3D-Testdruck bestätigt den erfolgreichen Druck eines Elementes, bevor ein langer, kostspieliger Druck beginnt.

Unit-Tests können so gestaltet werden, dass mit verschiedenen Abständen experimentiert und die für Ihre Anwendung am besten geeignete Passung ausgewählt werden kann. Isolieren Sie die kritischen Segmente großer Teile und drucken Sie mehrere Versionen mit geringfügig veränderten Abmessungen oder Konfigurationen, um zu testen, wie die Teile sich zusammenfügen. Aktualisieren Sie Ihr endgültiges CAD-Modell mit den Spezifikationen, die am besten funktionieren, und drucken Sie es mit hoher Erfolgswahrscheinlichkeit aus.

### Anleitung: Entwurf eines Unit-Tests

- 1. Ermitteln Sie die kritischen Elemente in Ihrem CAD-Modell, die eine Toleranzprüfung oder Tests erfordern, um den gewünschten Druck zu erhalten.
- 2. Isolieren Sie die betreffenden Elemente als Teiledatei oder vom CAD-Hauptmodell getrennte Elemente. Versuchen Sie, einen kleinen, schnell zu druckenden Abschnitt zu erstellen: Streben Sie eine Druckzeit von weniger als einer Stunde an.
- 3. Entwerfen Sie mehrere Varianten der Segmente, wenn Sie unterschiedliche Toleranzen eines Elementes testen möchten. Jede Variante kann ein eigener Druck sein, oder Sie können die Varianten geordnet zu einem einzigen Teil zusammenfassen.
- 4. Drucken und testen Sie die Varianten Ihres Segments, um festzustellen, welche Variante Ihren Vorstellungen und Anforderungen am ehesten entspricht.
- 5. Aktualisieren Sie das Originalmodell mit den gewünschten, anhand Ihrer Varianten getesteten Abmessungen, und drucken Sie das vollständige Teil.

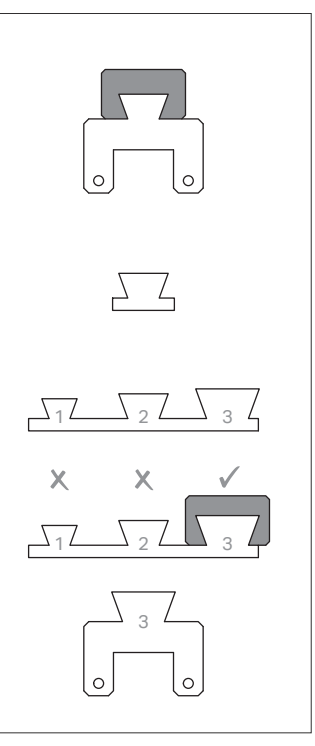

## Toleranzen und Abstände

Nachstehend sind einige empfohlene Passungen zwischen gedruckten Teilen aufgeführt. Einzelheiten können sich aufgrund von Material und Geometrie ändern. Die aufgeführten Abmessungen sind diametral. Sie zeigen die Gesamtänderungen der Abmessungen zweier verbundener Teile an.

### Presspassung

#### 0,00 mm - 0,05 mm

Zum Zusammenbauen der Teile mit Kaltpressen ist eine gewisse Kraft erforderlich.

### Enger Sitz

### 0,05 mm - 0,10 mm

Teile können mit vernachlässigbarem Spiel von Hand montiert oder demontiert werden.

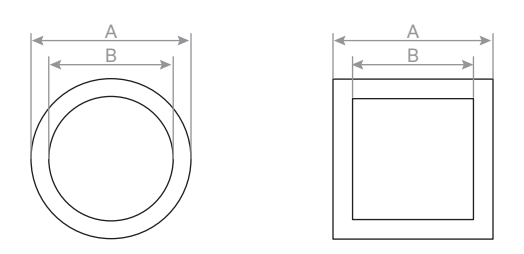

### Freie Passform

0,10 mm - 0,20 mm

Zusammengebaute Teile können leicht gleiten und/oder sich drehen.

### Diametrales Spiel = A - B

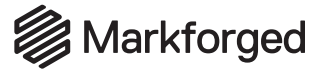

## Matrixmaterialien verstehen

Ein Verbundwerkstoff ist eine Kombination aus zwei Materialien, die zusammen ein Material ergeben, das die Vorteile seiner beiden Bestandteile nutzt. Jeder Materialbestandteil eines Verbundwerkstoffes ist unterschiedlich, weshalb eine Materialmischung nicht als Verbundwerkstoff angesehen wird. Markforged 3D-Drucker drucken in Verbundwerkstoff, indem sie Endlosfasern in ein Kunststoffmatrixmaterial einlegen. Durch die Kombination der Oberflächen- und chemischen Eigenschaften des Matrixmaterials mit dem Festigkeits-, Steifigkeits- und Ausfallverhalten einer Faser können Sie ein 3D-Druckteil aus Verbundwerkstoff herstellen, das für die Umgebung und die von Ihnen benötigte Anwendung optimiert ist.

### Arten von Matrixmaterialien

Alle Markforged-Matrixmaterialien sind chemisch widerstandsfähig und mit einer beliebigen Endlosfaser verstärkbar.

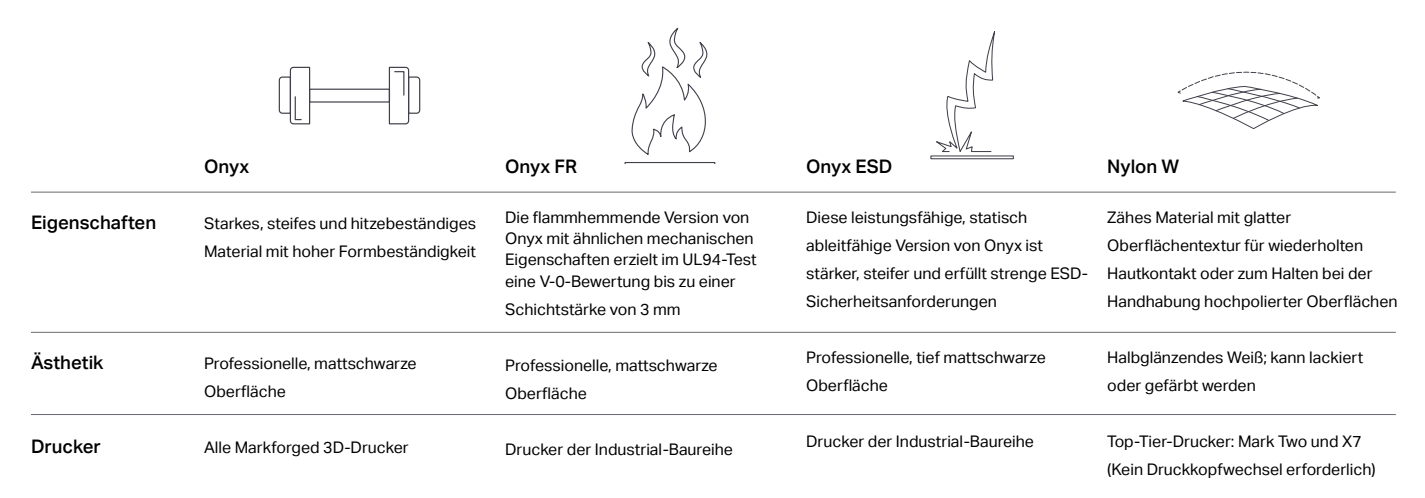

## Entwicklung und Design für Onyx FR

Onyx FR-Träger sind UL-geprüft und erreichen im UL94-Vertikalflammtest bis zu einer Stärke von 3 mm eine V-0-Bewertung. Die UL-Einstufung eines Materials ist zum Teil durch die Nachbrennzeit bestimmt, d.h. die Zeit, die eine Flamme benötigt, um nach dem Zünden des Strahls selbst zu erlöschen. Mit V-0 bewertete Materialien erlöschen in weniger als 10 Sekunden. Die UL-Einstufung gilt jedoch für das Basismaterial und berücksichtigt nicht seine Verarbeitung. Somit hängt das Flammverhalten Ihres Teils von seiner Geometrie und von den Druckeinstellungen ab. Daher kann ein nicht als V-0 eingestuftes Teil dennoch flammhemmend sein. Mithilfe der nachfolgenden Richtlinien können Sie die Nachbrennzeit Ihres Teils verringern oder eliminieren:

### Verkürzen der Nachbrennzeit mit Onyx FR:

- 1. Elementgröße: Onyx FR-Träger ab 3 mm erlöschen in weniger als 10 Sekunden. Entwerfen Sie die wichtigen Elemente Ihres Teils dicker als dieses Maß. Kleine geprägte oder gravierte Elemente auf dickeren Segmenten können jedoch eingearbeitet werden.
- 2. Wände und Infills: Je mehr Onyx FR Ihr Teil enthält, desto höher ist seine Flammbeständigkeit. Sie können die Nachbrennzeit verkürzen, indem Sie die Anzahl der Wände oder die Infill-Dichte Ihres Teils erhöhen.
- 3. Faserverstärkung: Die Zugabe von Endlosfasern erhöht die Nachbrennzeit eines Teils. Verwenden Sie fasersparende Verstärkungsverfahren, um Endlosfasern dort anzubringen, wo Sie Festigkeit benötigen, um die Nachbrennzeit zu begrenzen. Gehen Sie strategisch vor, um eine effektive Verstärkung zu erreichen und das Faservolumen zu begrenzen.

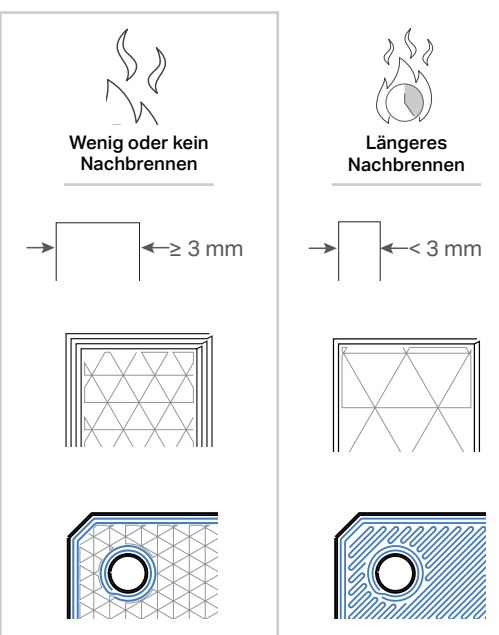

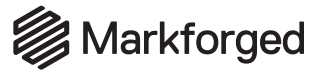

## Details zu Faserverstärkungen

### Arten von Fasern

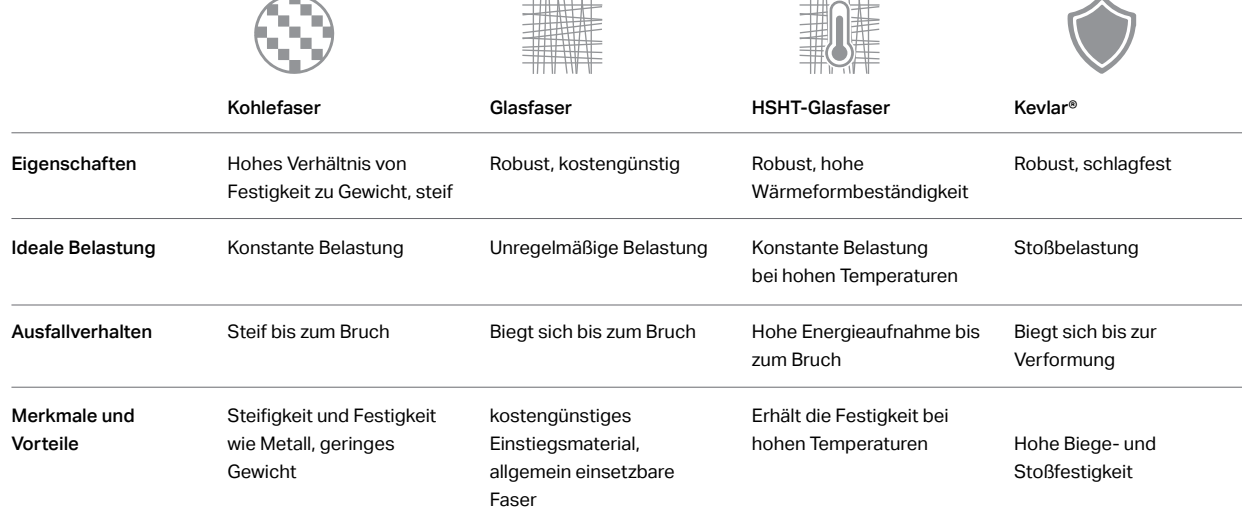

**COUNTY** 

**The Property** 

## Arten von Faserfüllungen

### Konzentrische Füllung

Eine konzentrische Füllung legt Fasern um den Umfang einer Wand. Füllungen dieser Art tragen hauptsächlich dazu bei, Biegungen um die Z-Achse zu widerstehen und die Wände gegen Verformungen zu stärken. Sie können vorgeben, wie viele Faserschalen Sie wünschen, indem Sie die Anzahl der **KONZENTRISCHEN FASERRINGE** ändern. Sie können den Startpunkt der Faser bearbeiten, indem Sie die Einstellung **STARTDREHUNG PROZENT** ändern, wenn Sie eine 2D-Schicht-Scheibe oder -Gruppe in **INNENANSICHT** anzeigen.

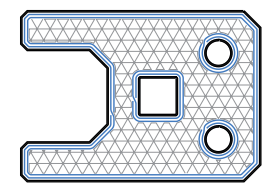

Alle Wände

Diese Füllung verstärkt sowohl die äußere Schale als auch die inneren Löcher mit Fasern, wodurch beide Elemente verstärkt werden.

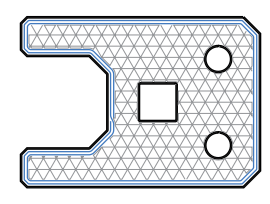

Nur Außenschale

Diese Füllung verstärkt nur die Außenwände eines Teils. Dies kann zur Verstärkung des Teils gegen Biege- oder Stoßbelastungen verwendet werden, die auf die Seiten des Teils einwirken.

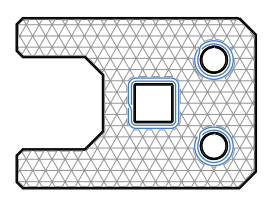

Nur Innenlöcher

Diese Füllung verstärkt nur die Innenwände eines Teils. So verstärken Sie Schraubenlöcher oder Hohlräume und verbessern die Lastverteilung bei Drücken oder außeraxialen Torsionskräften auf Innenlöcher.

### Isotrope Füllung

Isotrope Füllung leitet Fasern im Zick-Zack-Muster hin und her, um die einzelnen unidirektionalen Schichten eines herkömmlichen laminierten Verbundwerkstoffes zu simulieren. Standardmäßig sind die die Fasern aufeinander folgender isotroper Faserschichten um 45° gegeneinander verdreht. Das erzielt Festigkeit in eine Richtung in einer Fasergruppe. Bei Bedarf können Sie den **FASERWINKEL** ändern. Schichten aus isotropen Füllfasern widerstehen Biegungen in der XY-Ebene. Zusätzlich zum isotropen Füllmuster erstellt diese Option standardmäßig konzentrische Ringe um alle Wände, um die Wandstärke zu verbessern.

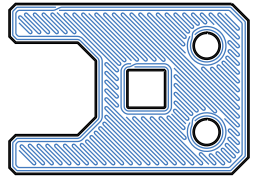

## **Markforged**

## Details zu Faserverstärkungen

## Einführung in Carbonfasern

Stellen Sie sich vor, Sie halten eine rohe Spaghetti an einem Ende. Unter welcher Art von Belastung ist sie am stärksten? Wenn Sie versuchen, sie zu biegen, bricht sie. Wenn Sie sie an beiden Enden nehmen und versuchen, in Längsrichtung zusammenzudrücken, bricht sie ebenfalls. Wenn Sie es jedoch mit Zugspannung belasten, hält sie eine beachtliche Last aus.

Dies ist die Theorie hinter der Arbeit mit Endlosfasern aus Carbon. Unter Spannungsbelastung sind Endlosfasern am stärksten, ganz gleich, ob sie gedruckt, gewickelt oder gewebt werden. Verbundbasismaterial wie Kohlefaser, Kevlar® und Glasfaser sind für ihre Eigenschaften unter Spannung bekannt. Entscheidend ist das Verständnis, wo die Spannungsbelastung wirkt und wie sich eine gegebene Belastung auf die lokalen Fasern verteilen lässt.

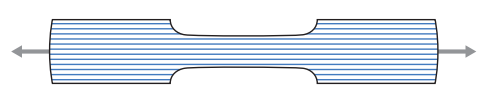

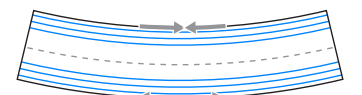

### Zugspannung

Fasern sind unter Spannungsbelastung am widerstandsfähigsten. Daher sollte ein unter Spannung belastetes Teil aus Fasern bestehen, die entlang des Teils verlaufen und von der Kraft gedehnt werden. Mithilfe **KONZENTRISCHER FASERN** können Sie Fasern entlang der Rippen oder anhand von **FASERWINKELN** an den Zugkräften ausrichten. Das gilt beim Einsatz von **ISOTROPEN FASERN**.

### Biegung

Die Balkentheorie zeigt, dass die Biegung eines Balkens die Innenfläche unter Druck (Kompression) und die Außenfläche unter Zugbelastung setzt. Sie verstärken einen Balken am effektivsten, indem Sie starre Materialien auf seine Enden legen. Daher bestehen herkömmliche Verbundwerkstoff-Layups aus Faserplatten an jeder Seite, mit einem weicheren Material an der Innenseite. So entsteht eine sogenannte Sandwichplatte. Um ein Teil beim Biegen zu verstärken, bauen Sie eine Sandwichplatte mit Platten aus **ISOTROPEN FASERN**, wenn die neutrale Ebene in XY liegt, oder aus **KONZENTRISCHEN FASERN**, wenn sie um die Z-Achse gebogen werden.

### Kompression

Der Schlüssel zum Umgang mit Druckkräften liegt in der Kraftverteilung. Die Faser sollte als Gerüst unter der Last dienen und diese entlang des Faserwegs verteilen. Sie können ein Teil mit **KONZENTRISCHEN VERSTÄRKUNGEN** gegen seitliche Druckbelastungen verstärken. **ISOTROPE VERSTÄRKUNGEN** an der Ober- und Unterseite und **KONZENTRISCHE VERSTÄRKUNGEN** zwischen den beiden isotropen Platten dienen als Verstärkungen gegen vertikale Lasten. Das ist speziell zur Aufnahme von Spannkräften bei Schrauben hilfreich.

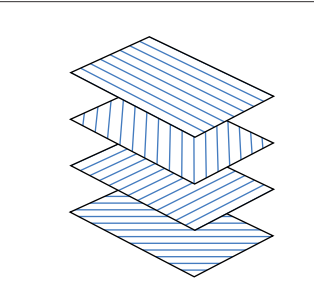

### Wichtiger Hinweis:

Markforged 3D-Drucker drucken Teile aus Verbundwerkstoffen, die effektiv transversal isotrop sind. Isotrope Materialien besitzen gleichmäßige Eigenschaften in allen Richtungen. Transversal isotrope Materialien haben hingegen bestimmte Eigenschaften entlang einer Achse und andere Eigenschaften in Ebenen senkrecht zu dieser Achse. Dies lässt sich auf 3D-Druckteile übertragen, deren Teilefestigkeit auf XY-Ebenen stärker ist als entlang der Z-Achse, insbesondere bei Endlosfasern. Aus diesem Grund ist es wichtig, die Druckausrichtung während des Designprozesses zu berücksichtigen.

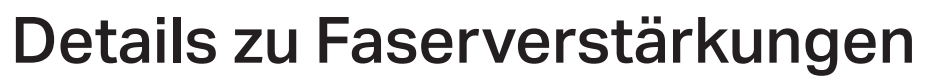

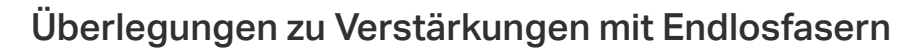

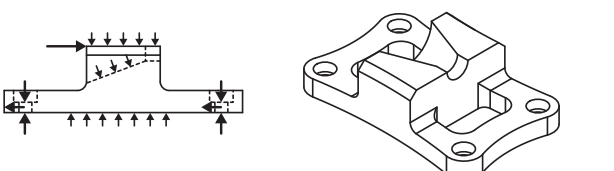

### 1. Bestimmen Sie die Belastungsbedingungen

Werfen Sie einen Blick auf Ihren Entwurf. Wo ist das Teil Biegekräften ausgesetzt? Wo Zugkräften? Oder Druckkräften? Wenn Sie sich nicht sicher sind, überlegen Sie, wie sich Kräfte durch andere Teile übertragen. Zeichnen Sie gegebenenfalls ein Diagramm! Dies wird Ihnen helfen, eine fundierte Entscheidung über Ihre Faser-Routing-Strategie zu treffen.

**多 Markforged** 

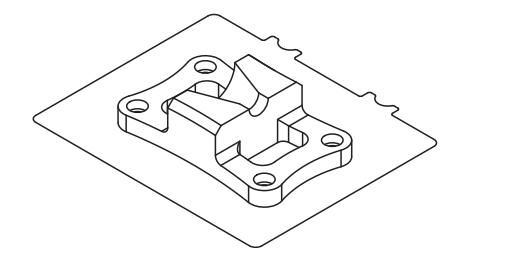

### 2. Bestimmen Sie die Druckausrichtung

In welche Richtungen Ihres Teils werden die größten Lasten weitergeleitet? Sie sollten Ihr Teil so ausrichten, dass die Kräfte weitgehend in der Ebene des Druckbetts verlaufen und die Fasern durch Biegung oder Zug belasten. Wenn sich viele große Kräfte über mehrere Achsen erstrecken, sollten Sie erwägen, den Entwurf zu verändern oder in mehrere Teile aufzuspalten.

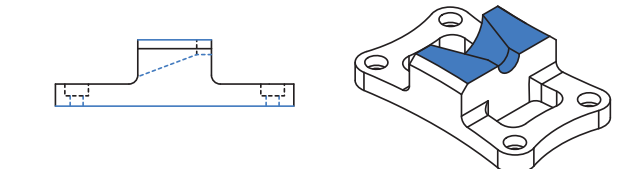

#### 3. Bestimmen Sie Verstärkungsbereiche

Welche Flächen oder Segmente müssen bei den gegebenen Belastungen verstärkt werden? Denken Sie vor diesem Hintergrund darüber nach, welche Verstärkungen in diesen Bereichen erforderlich sind.

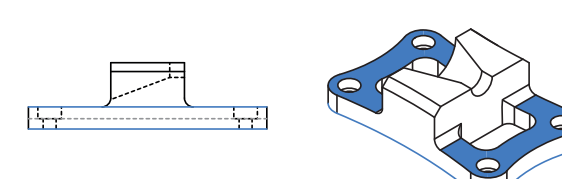

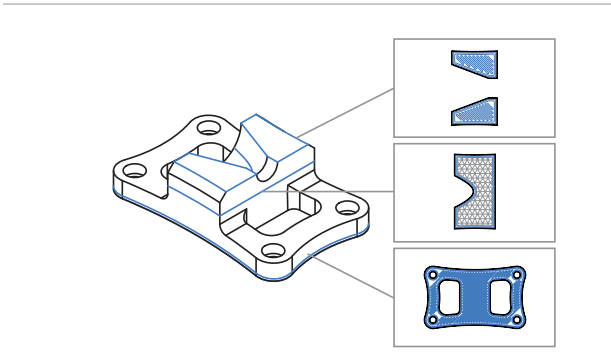

#### 4. Gleichen Sie Faserplatten aus

Wenn nur eine Seite eines Teils verstärkt ist, kann dieses sich aufgrund einer unebenen Sandwichplatte verformen – falls nur eine Seite verstärkt ist, oder wenn die Seiten stark unterschiedliche Querschnitte besitzen. Falls eine Schichtgruppe Ihres Teils verstärkt ist, dann balancieren Sie die Sandwichplatte wie folgt aus: Verstärken Sie eine äquivalente Schichtgruppe an der am weitesten entfernten wesentlichen Z-Schicht eines ähnlichen Querschnitts.

#### 5. Bestätigen Sie den Faserpfad

Version 1.7 13 Dach oder Boden beginnen. Passt die Faser und erstreckt sie sich über die erforderlichen Bereiche? Können Sie Endlosfaserstränge verfolgen, die entlang der Belastungspfade verlaufen und sich gegen die Kraft "stützen"? Wenn dies nicht der Fall ist, müssen Sie möglicherweise die Fasereinstellungen anpassen oder Elemente so verändern, dass die Fasern an den erforderlichen Stellen verlaufen. Denken Sie daran, dass für den Druck von Fasergruppen mindestens vier Dach- und Bodenschichten aus Kunststoff erforderlich sind, sodass alle Flächen, die verstärkt werden müssen, vier Schichten versetzt vom nächstgelegenen

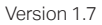

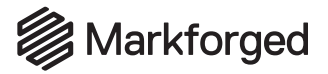

## Details zu Faserverstärkungen

## Grundlegende Verstärkungsstrategie: Schalung

Im Folgenden ist eine grundlegende Strategie zur Verstärkung eines Druckteils skizziert. Diese Strategie gewährleistet, dass Ihr Teil insgesamt stark und widerstandsfähig gegen Biege- und Stoßkräfte an jeder Achse ist. Wie bereits beschrieben, ist es wichtiger, die Enden Ihres Teils zu verstärken als den Kern. Deshalb erläutern wir Ihnen , wie Sie ein Teil verschalen und damit eine effiziente Festigkeit rundum erreichen.

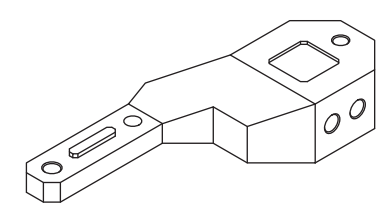

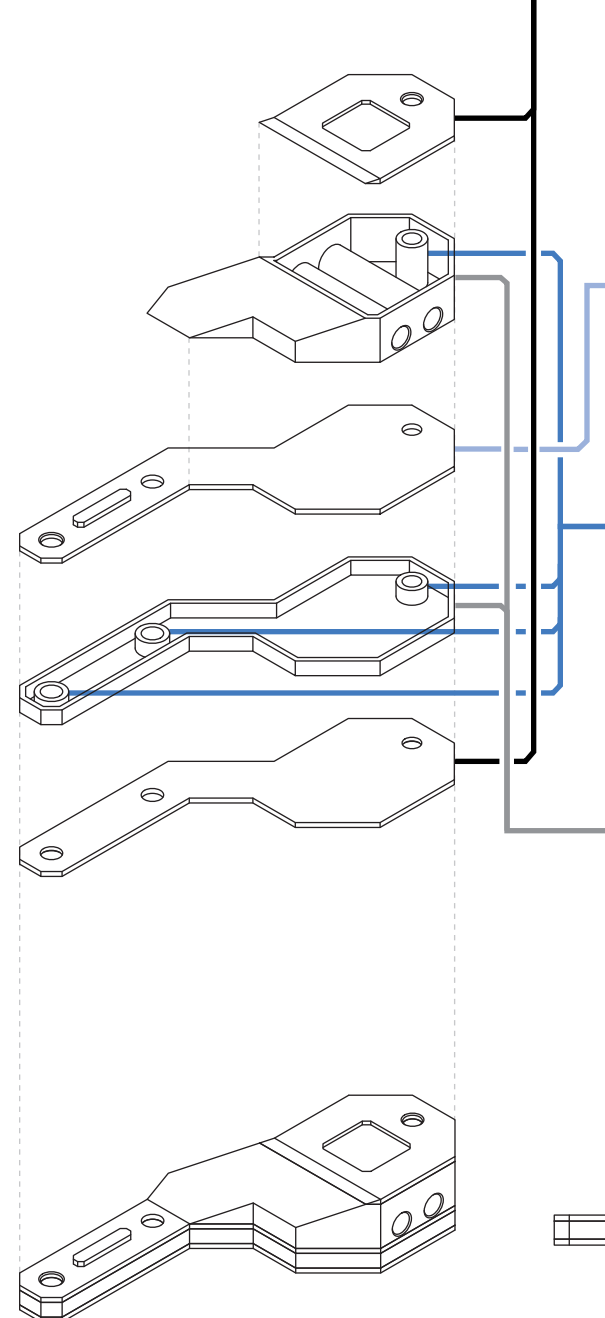

### 1. Isotrope Platten auf den am weitesten entfernten wesentlichen Z-Schichten

Um die Biegefestigkeit zu maximieren, erzeugen Sie ein Sandwichplatte mit 2–4 Schichten **ISOTROPER FASER** auf der oberen und unteren Ebene des Teils, wobei alle kleinen Oberflächenextrusionen ausgeschlossen werden. Die Faserschichten sollten oberhalb der vier Bodenschichten beginnen oder unter den vier Dachschichten einer gegebenen horizontalen Fläche enden.

### 2. Isotrope Platten bei mittelgroßen Geometrieänderungen

Fügen Sie 2 bis 4 Schichten **ISOTROPER FASER** unter oder über allen Flächen hinzu, die große Änderungen der Teilegeometrie erfordern. Berücksichtigen Sie auch hier die vier Dach- und Bodenschichten.

### 3. Innenlochverstärkung für Schraubenlöcher in der Z-Achse

Verstärken Sie die Schraubenlöcher der Z-Achse mit zwei Ringen aus **KONZENTRISCHER FASER**. Verwenden Sie **NUR INNENLÖCHER**, wenn Sie keine Verstärkungen für seitliche Lasten benötigen, oder führen Sie Schritt 4 mit **ALLE WÄNDE** aus. Dadurch wird die von der Schraube ausgeübte Druckkraft verteilt und eine zusammengesetzte "Hülse" erzeugt, die allen außeraxialen Torsionsbelastungen widersteht, denen die Schraube ausgesetzt ist.

#### 4. Außenwandverstärkung für beliebige Seitenlasten

Um die Biegefestigkeit um die Z-Achse zu maximieren und gegen Seitenlasten zu verstärken, verstärken Sie die Außenwände des Teils mit zwei Ringen aus **KONZENTRISCHER FASER**. Verwenden Sie **NUR AUSSENSCHALE**, wenn die Z-Achse keine Schraubenlöcher hat, oder führen **ALLE WÄNDE** aus, um Schritt 3 einzuschließen. Damit verstärken Sie auch alle Löcher mit Achsen in der XY-Ebene.

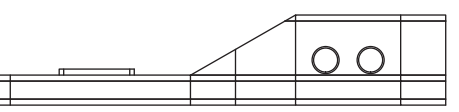

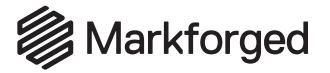

## Details zu Faserverstärkungen

### Spezialisierte Verstärkungsstrategien

Bei sehr spezifischen Belastungsbedingungen können Sie bestimmte Bereiche oder Abschnitte auf verschiedene Weise verstärken und/oder das Anbringen von Fasern prüfen. Im Folgenden finden Sie einige einzigartige zusätzliche Strategien, die Sie in Ihrem Teil umsetzen können.

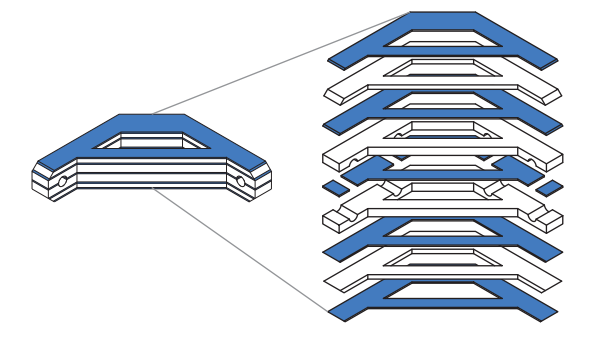

### Hinzufügen von Faserplatten-Streifen

Um die Biegefestigkeit in der XY-Ebene zu erhöhen, können Sie Streifen aus **ISOTROPER FASER** über mehrere Z-Schichten hinzufügen. Am effektivsten ist dies bei dickeren Teilen mit ziemlich gleichmäßigem oder symmetrischem Querschnitt, denn Faserstreifen erzeugen mehrere übereinanderliegende Sandwichplatten, die ein Teil beim Biegen weiter verstärken.

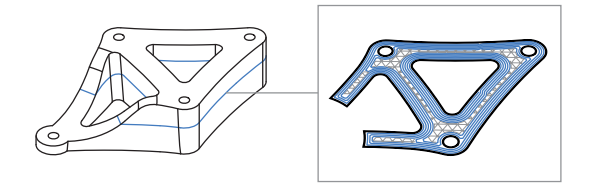

### Ausrichten der Fasern an Rippen

Sie können Fasern in bestimmte Richtungen mit verstärkten Rippen oder Ausschnitten verlegen und dabei den Wegen der wirkenden Kräfte folgen. Sie können die Faser zwingen, diesen Belastungspfaden zu folgen, indem Sie **KONZENTRISCHE FASER** verwenden, um Ausschnitte oder Wände zu verstärken.

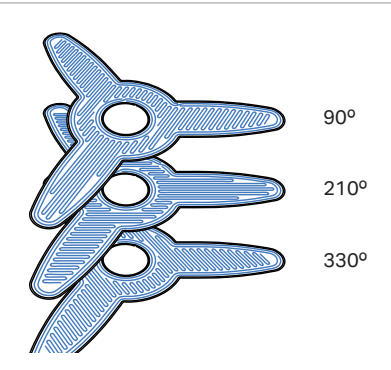

#### Ausrichten von Fasern mit Faserwinkeln

Mit dem Werkzeug **FASERWINKEL** können Sie den Zickzack isotroper Fasern in eine bestimmte Richtung leiten. Wenn Sie die Fasern in eine bestimmte Richtung verlegen, um sie besser auf die einwirkenden Kräfte auszurichten, können Sie den Winkel in diesem Muster verändern. Die Standardeinstellung dreht das Füllmuster um 45° pro Ebene, aber Sie können dies ändern, indem Sie einen bestimmten Winkel oder ein bestimmtes Winkelmuster für jede Ebene, jede Gruppe von Ebenen oder über das gesamte Teil in das Dialogfeld "Faserwinkel" eingeben.

#### Erreichen von Festigkeit an der Z-Achse

Durch geschickte Konstruktions- und Verstärkungsstrategien können Sie eine höhere Festigkeit auf mehreren Achsen erreichen. Das Durchführen einer Schraube durch faserverstärkte komprimierte Flächen Ihres Teils stärkt dieses und kann verhindern, dass Scher- oder Zugkräfte das Teil an den Schichtlinien spalten. Sie können den Bereich um die Schraube mit **KONZENTRISCHER FASER** – **NUR INNENLÖCHER** so verstärken, dass jede dieser Kräfte sich als Biegekraft über die Faser verteilt.

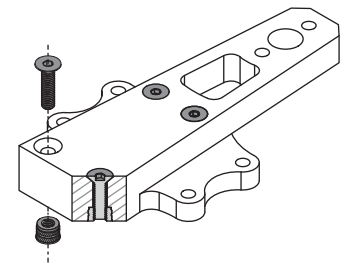

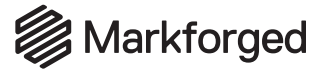

## Drucken mit Precise PLA

### Maximieren Sie Ihren Druckerfolg

Markforged Precise PLA wurde entwickelt, um die Design-Richtlinien von Onyx-Teilen zu erfüllen. Bitte beachten Sie die Design-Empfehlungen aus der Kurzübersicht dieser Anleitung. P-PLA ist ein ideales Material für Prototypen für reine Sichtteile. Es ist nicht so stoßfest und langlebig wie Onyx. Die folgende Anleitung soll für Ihren maximalen Erfolg im Druck von P-PLA-Teilen sorgen. Bitte beachten Sie, dass P-PLA nicht mit Endlosfaserverstärkung kompatibel ist.

### Haftung am Druckbett und Verziehen

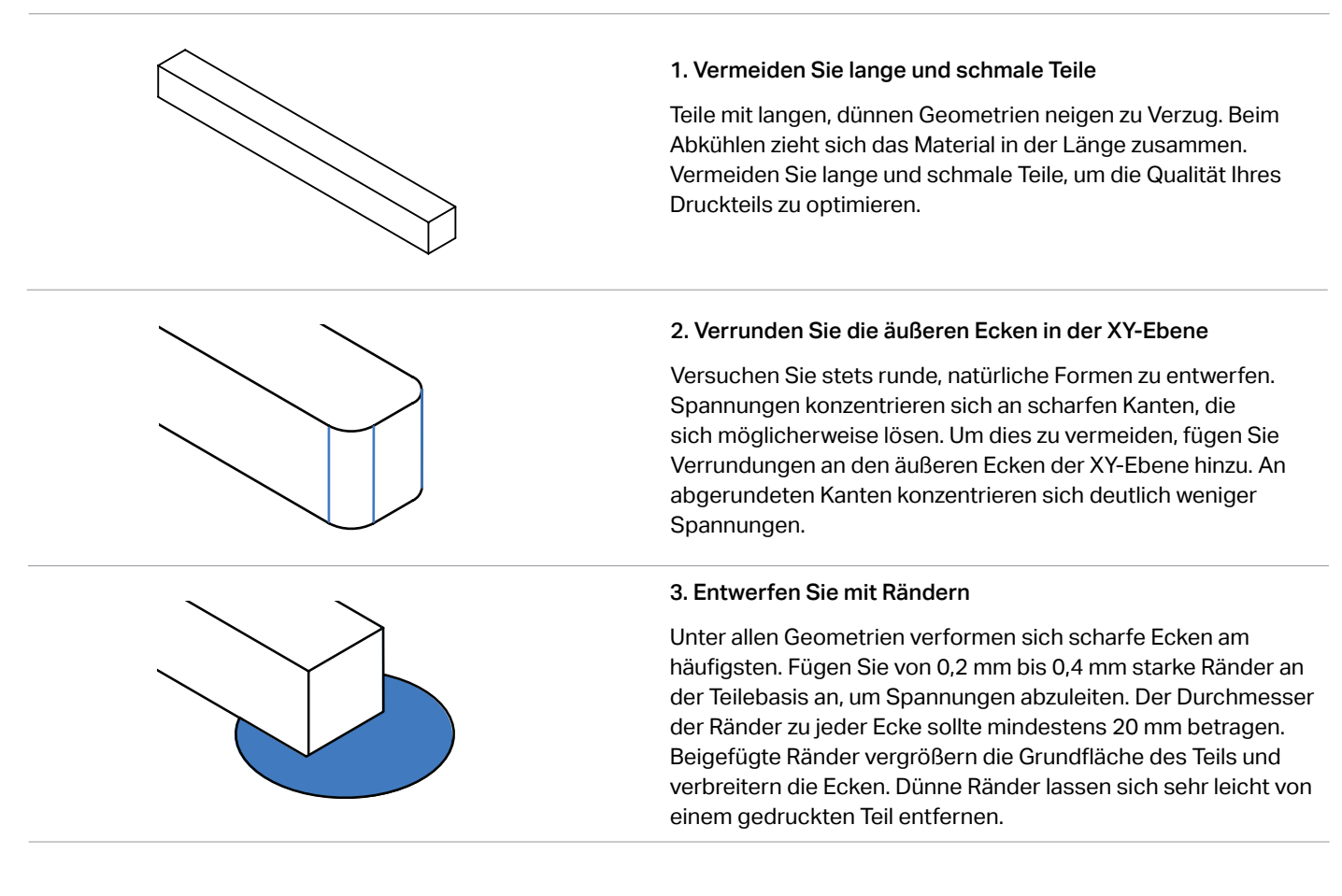

### Stabilität

Hohe und schmale Teile aus P-PLA haben kleinere Grundflächen und deshalb weniger Haftung beim Drucken. Durch die geringere Haftung führen bereits wesentlich geringere Krafteinwirkungen zum Bewegen eines Teils. Je höher ein Teil ist, desto wahrscheinlicher verschiebt es sich nach einer Berührung mit der Kunststoffdüse. Vermeiden Sie daher hohe und schmale Teile.

Tragen Sie vor dem Drucken stets Klebstoff aufs Druckbett auf. Es ist wichtig, zwei Klebstoffschichten aufs Druckbett aufzutragen, um ein Verziehen von P-PLA-Teilen zu vermeiden.

## Feine Elemente

Vermeiden Sie wiederholte feine Elemente, In der Regeln nimmt die Druckqualität ab, je feiner und spitzer Elemente zulaufen. Bei Teilen, die Schichten mit mehr als fünf feinen Elementen oder Säulen mit Durchmessern unter 6 mm umfassen, kann sich das Filament eventuell zerreiben und ein Problem mit der Kunststoffextrusion auslösen.

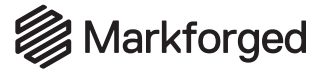

## Smooth TPU 95A Designprinzipien

Die folgende Anleitung soll für Ihren bestmöglichen Erfolg im Druck von Teilen aus Smooth TPU 95A sorgen. Falls im Folgenden nicht anderweitig angeführt, beachten Sie bei der Entwicklung von S-TPU 95A-Teilen die Design-Empfehlungen aus der Kurzübersicht in diesem Dokument. Bitte beachten Sie, dass Smooth TPU 95A nicht mit Endlosfaserverstärkung kompatibel ist.

### Aktualisierungen an der Kurzübersicht

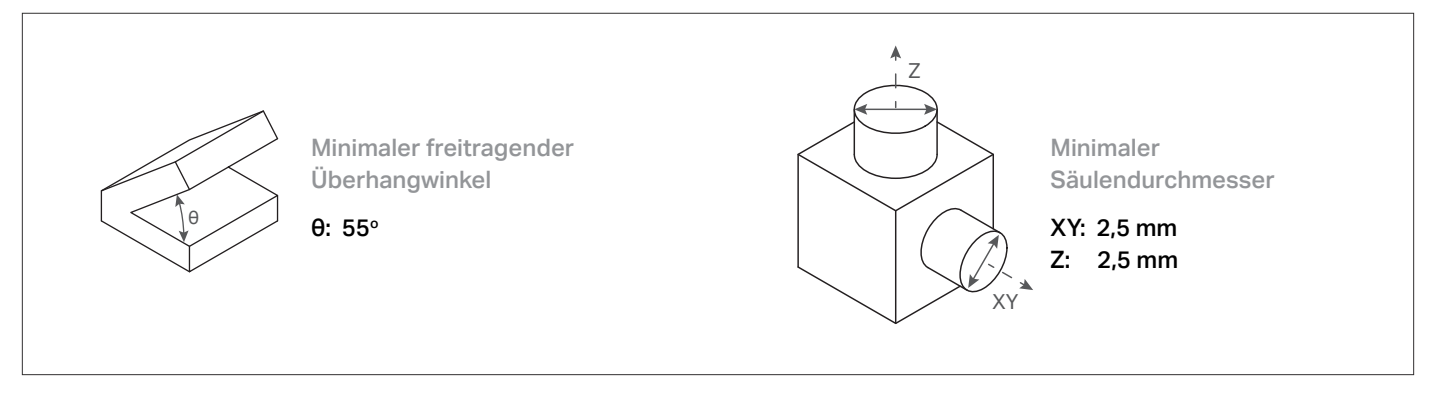

## Materialspezifische Überlegungen

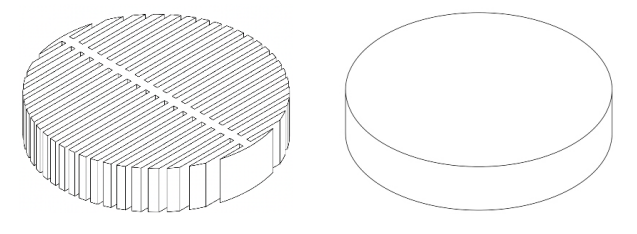

### Compliance von Teilen

Die Compliance ist ein Maß für die Leichtigkeit, mit der ein Material sich unter Krafteinwirkung elastisch verformt. Im Gegensatz zu vielen steifen Kunststoffen wie Onyx und Precise PLA kann die Compliance bei Teilen aus Smooth TPU 95A je nach den Eiger-Einstellungen für Fülldichte, Wandschichten und Böden merklich schwanken. Diese Einstellungen verändern eventuell das Elastizitätsmodul und die Shore-Härte von S-TPU 95A-Teilen. Wenn Sie beispielsweise die Einstellungen für eine Teil von Standard auf Gyroid-Infill mit 20 % Dichte ändern, erhalten Sie ein flexibleres Teil (mit höherer Compliance).

Auch die Geometrie Ihres Teils kann sich signifikant auf die Compliance bei Stößen auswirken. Im gängigsten Verfahren, um die Compliance durch eine Veränderung der Geometrie zu erhöhen, werden Teile "geschnitten" oder massive Geometrie durch dünne Wände ersetzt, um ein stärkeres Biegen, Drehen, Dehnen oder Komprimieren des Teils zu ermöglichen.

#### Feine Elemente und Fadenbildung

Smooth TPU 95A ist ein elastisches Material, das sich bis auf die fünffache ursprüngliche Länge dehnt, bevor es bricht. Allerdings ist es anfällig für die Fadenbildung: Überschüssiges Material quillt aus der Düse und haftet in unerwünschter Weise am Teil.

Teile mit feinen Elementen benötigen mehr vorbereitende und zurückziehende Bewegungen, was zu stärkerer Fadenbildung führt. Versuchen Sie, die Anzahl feiner Elemente in Ihren Entwürfen zu minimieren, um eine optimale Teilequalität zu erhalten. Vermeiden Sie feine Elemente (z. B. feine Dorne oder Säulen) mit Durchmessern bzw. Breiten unter etwa 2,5 mm.

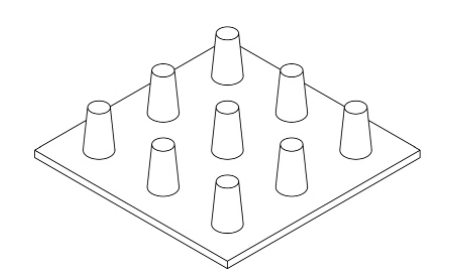

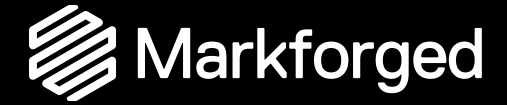

# Designanleitung für den 3D-Druck mit Kurzschnittfasern aus Carbon